#### **PC**カード

製品番号 : 410776-291

2006年4月

このガイドでは、コンピュータのPCカードの使用方法について説明しま す。

# 目次

- [1 P](#page-2-0)Cカードの設定
- **[2 P](#page-3-0)C**[カー ドの挿入](#page-3-1)
- [3 P](#page-6-0)Cカードの停止または取り出し

**1**

## PCカードの設定

<span id="page-2-1"></span><span id="page-2-0"></span>PCカードは、クレジット カードと同じくらいの大きさのデバイスで、 PCMCIA (Personal Computer Memory Card International Association)の標準 仕様に準拠しています。PCカード スロットは次の種類のPCカードに対 応しています。

■ 32ビット (CardBus) および16ビットのPCカード

■ Type IまたはType IIのPCカード

ズーム ビデオ(ZV)用PCカードおよび12 V PCカードには対応していま せん。

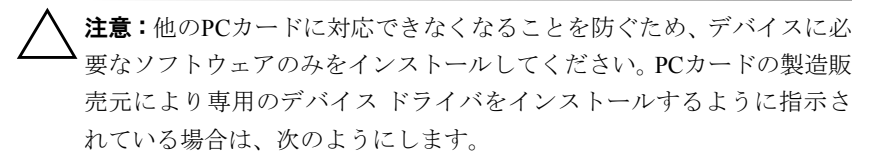

- お使いのオペレーティング システム用のデバイス ドライバだけを インストールしてください。
- PCカードの製造販売元が提供する他のソフトウェア(カード サー ビス、ソケット サービス、イネーブラなど)をインストールしない でください。

## PCカードの挿入

<span id="page-3-1"></span><span id="page-3-0"></span>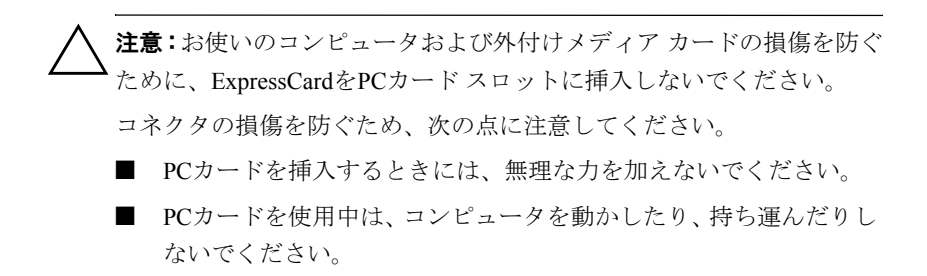

PCカード スロットには保護用カードが挿入されている場合があります。 PCカードを挿入する前に、保護用カードの固定を解除して取り出す必要 があります。

- 1. 以下の手順で、PCカード スロットの保護用カードの固定を解除して 取り出します。
	- a. PCカードイジェクトボタン❶を押します。 これでボタンが外側に出て、保護用カードを取り出せるように なります。
	- b. イジェクト ボタンを再度押して、保護用カードの固定を解除し ます。
	- c. 保護用カードを引いてスロットから取り出します2。

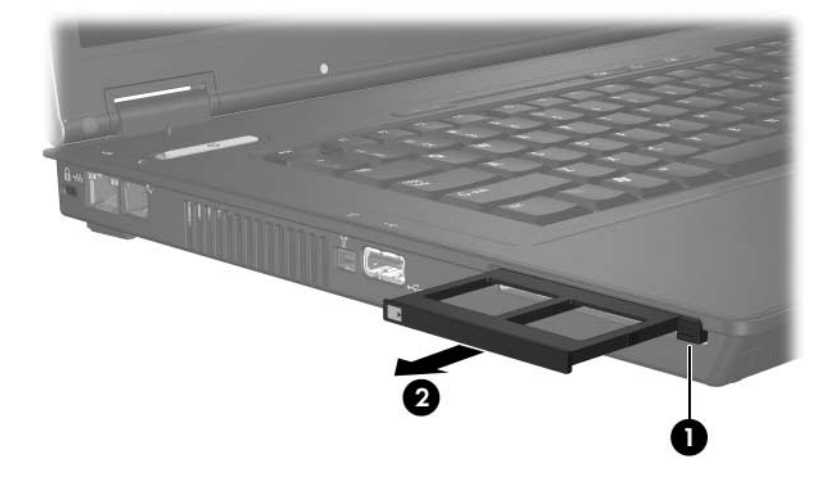

- 2. PCカードを挿入するには、以下の手順で操作します。
	- a. PCカードのラベル側を上にし、コネクタをコンピュータ側に向 けて持ちます。
	- b. カードがしっかりはまるまで、PCカード スロットに静かにスラ イドさせて挿入します。 オペレーティング システムによって音が鳴り、デバイスが検出 されたことが示されます。
		- <br PCカードを初めて挿入した場合は、タスクバーの右端の通知領域に [新しいハードウェアが検出されました]というメッセージが表示され ます。

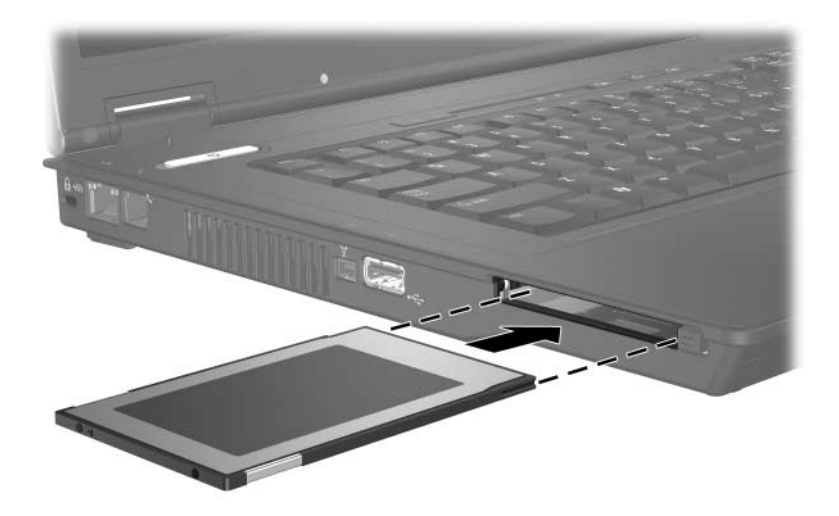

**3**

### <span id="page-6-0"></span>**PCカードの停止または取り出し**

<span id="page-6-1"></span>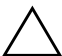

注意: システムが反応せず、情報を損失してしまうことを防ぐために、 PCカードを取り出す前にPCカードを停止してください。

✎ 挿入されているPCカードは、使用されていなくても電力を消費します。 節電するには、使用していないPCカードを取り出すか、停止します。

PCカードを停止するか取り出すには、以下の手順で操作します。

1. PCカードに関連付けられたファイルおよびアプリケーションをすべ て終了します。

◎ データ転送を終了するには、オペレーティング システムの[コピーしていま す]ウィンドウにある[キャンセル]をクリックします。

- 2. 以下の手順で、PCカードを停止します。
	- a. タスクバーの右端にある通知領域の[ハードウェアの安全な取り 外し]アイコンをダブルクリックします。
		- ◎ [ハードウェアの安全な取り外し]アイコンを表示するには、通知領域 の[隠れているインジケータを表示します]アイコン (「<」または「<<」 の形)をクリックします。
	- b. 一覧からPCカードをクリックします。
	- c. [停止]をクリックします。
- 3. PCカードを取り出すには、以下の手順で操作します。
	- a. PCカード スロット イジェクト ボタン●を押します。 これでボタンが外側に出て、PCカードを取り出せるようになり ます。
	- b. イジェクト ボタンを再度押して、PC カードの固定を解除しま す。
	- c. カードを引いてスロットから取り出します2。

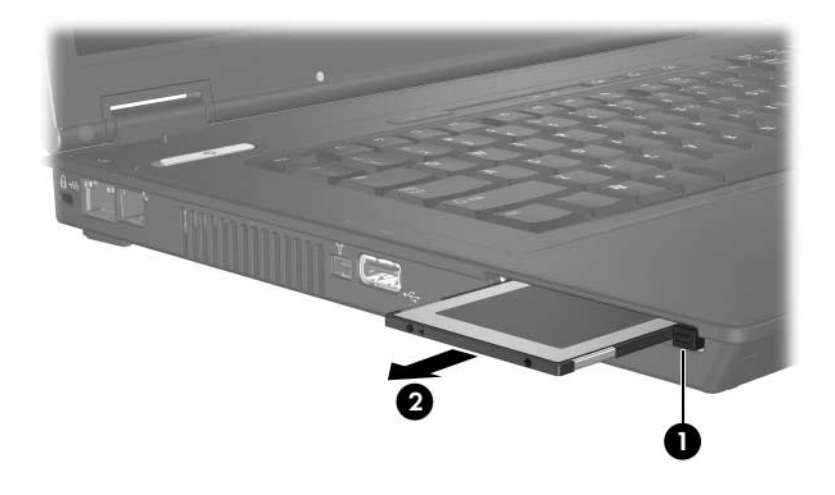

© Copyright 2006 Hewlett-Packard Development Company, L.P.

本書に掲載されている会社名、製品名はそれぞれ各社の商標または登録商標です。

本書の内容は、将来予告なしに変更されることがあります。HP製品およびサービ スに対する保証は、当該製品およびサービスに付属の保証規定に明示的に記載さ れているものに限られます。本書のいかなる内容も、 当該保証に新たに保証を追 加する ものではあ り ません。本書の内容につきましては万全を期しておりますが、 本書の技術的あるいは校正上の誤り、省略に対して責任を負いかねますのでご了 承ください。

本製品は、日本国内で使用するための仕様になっており、日本国外では使用でき ない場合があります。

本書に記載されている製品情報は、日本国内で販売されていないものも含まれて いる場合があります。

以下の記号は、本文中で安全上重要な注意事項を示します。

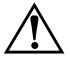

**警告:** その指示に従わないと、人体への傷害や生命の危険を引き起こす恐れがあ るという警告事項を表します。

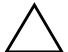

注意:その指示に従わないと、装置の損傷やデータの損失を引き起こす恐れがあ るという注意事項を表します。

PCカード 初版 2006年4月 製品番号 : 410776-291

日本ヒューレット・パッカード株式会社